**vm**ware

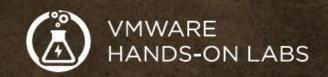

# HANDS-ON LABS OFFICIAL 2017 GUIDE

**vm**world 2017

### Introduction

In this guide are the Hands-on Labs that will be available at VMworld 2017. The labs are divided into 11 focus area: Application and Desktop Virtualization, Challenge Labs, Cloud Management Platform, Cloud Native Applications, Emerging Technologies, Hybrid Cloud, Hyper-Converged Infrastructure, Network Virtualization, Software Defined Data-Center, Solution Labs and Unified Endpoint Management. Within each lab, you will find several modules available for test driving VMware products.

Key to deciphering the Lab Module table:

| #           | This is the Module number                                            |
|-------------|----------------------------------------------------------------------|
| Title       | The title of the Module                                              |
| Time        | This is the estimated time in minutes to complete this Module        |
| 15 or 30    | Lightning Lab - Lab Modules that are 15 or 30 minutes in duration    |
| 45 or 60    | Full Length Lab - Lab Modules that are 45 or 60 minutes in duration  |
| Level       |                                                                      |
| (B)eginning | These Modules are designed to introduce you to a product or solution |
| (A)dvanced  | These Modules cover more Advanced topics                             |

- Modules are independent of one another and can be completed in any order
- Modules with an estimated time of 15 or 30 minutes are classified as Lightning Labs.
   These Modules offer a great way to quickly become familiar with a specific topic or technology.

For more information, please visit our site at http://hol.vmware.com

# **Table of Contents**

| Application and Desktop Virtualization Labs |    |
|---------------------------------------------|----|
| Challenge Labs                              | 15 |
| Cloud Management Platform Labs              | 19 |
| Cloud Native Applications                   | 27 |
| Emerging Technologies                       | 28 |
| Hybrid Cloud Labs                           | 33 |
| Hyper-Converged Infrastructure Labs         | 35 |
| Network Virtualization Labs                 | 38 |
| Software Defined Data Center Labs           | 47 |
| Solution Labs                               | 53 |
| Unified End-point Management Labs           | 57 |

### **New for VMworld 2017**

### **Hands-on Labs Hybrid Labs**

We are very excited about introducing new Hybrid Cross Cloud Hands-on Labs. The Hybrid labs will let our users explore the integration between VMware products and third-party clouds like Amazon Web Services. We have a wide range of labs covering our Cross-Cloud strategy and invite you to experience this new generation of labs. Look for VMware NSX Cloud - Secure Native Workloads in AWS, Wavefront - Real-Time Metrics Analytics, VMware Cloud on AWS - Getting Started and all the Airwatch Hands-on Labs.

### **Hands-on Labs Interactive Simulations**

Interactive Simulations allow us to present content in the Hands-in Labs that we have never been able to share before due to the amount of resources they would require. While the Interactive Simulations are not live environments, they still give you the ability to click through a product and introduce you to some important concepts, like VMware Cloud Foundation, VMware Cloud, and Network Functions Virtualization.

### **Solution Labs**

This year, we are introducing Solution Labs. These labs focus how VMware products can help solve business challenges. VMware speeds our customers' digital transformation, empowering them to compete and succeed with software that reinvents the foundation of computing and mobile user experiences. With a common operating environment that lets customers use any cloud they choose, end-to-end security solutions, and simple, secure digital workspaces, our solutions and services enable customers to build exactly what they need, the way the need it for today and tomorrow.

### **HOL-1700 Series Labs Retirement**

The labs we currently have in our catalog, the lab SKUs with in 1700 in their title, will be retired to our Archive catalog as the new 1800 series labs are made available in the HOL Online tenant in October. The 1700 series labs will live in our Archive catalog until December 1st, 2017, when they will be permanently removed.

# **Application and Desktop Virtualization Labs**

The Application and Desktop Virtualization labs focus on the Horizon Suite products.

### HOL-1851-01-ADV - Horizon 7.1 Enterprise - Getting Started

Learn about the new features of Horizon 7.1 and understand the components of the Just-in-time Management Platform (JMP). This platform uses Horizon Instant Clones to quickly provision VDI desktops and RDS Host, App Volumes to instantly provision applications, User Environment Manager to provide a context based user experience, and Workspace One to launch solutions.

#### This lab is available in **English**

| # | Title                                          | Time | Level |
|---|------------------------------------------------|------|-------|
| 1 | What is Horizon 7.1                            | 15   | В     |
| 2 | What's New in Horizon 7.1                      | 15   | В     |
| 3 | JMP for Applications                           | 45   | В     |
| 4 | JMP for Desktops                               | 30   | В     |
| 5 | Workspace ONE and Identity Manager for Horizon | 30   | В     |

### HOL-1851-02-ADV - Horizon 7.1 Instant Clones

Discover how Instant Clones technology fits into the Just-in-time Management Platform (JMP). Work with RDS Host Farm Provisioning and Desktop Pool Provisioning with Instant Clones. Explore operational topics such as pool updates and maintenance.

| # | Title                          | Time | Level |
|---|--------------------------------|------|-------|
| 1 | Introduction to Instant Clones | 15   | В     |
| 2 | RDS Farm Provisioning          | 30   | В     |
| 3 | Desktop Pool Provisioning      | 30   | В     |
| 4 | Advanced Provisioning          | 30   | А     |

### HOL-1851-03-ADV - VMware App Volumes - Getting Started

Provision applications using AppVolumes as part of the Just-in-time Management Platform (JMP). Learn how applications are captured, managed and entitled. Explore user installed applications and persona management with the AppVolumes Writable Volume. Advanced design topics such as scalability and storage considerations are also covered.

### This lab is available in **English**

| # | Title                                | Time | Level |
|---|--------------------------------------|------|-------|
| 1 | Introduction to App Volumes          | 30   | В     |
| 2 | AppStack Management                  | 30   | В     |
| 3 | Entitling Applications via AppStacks | 30   | В     |
| 4 | Writable Volumes                     | 45   | В     |
| 5 | Application Isolation with ThinApp   | 45   | В     |
| 6 | Advanced Topics / App Volumes        | 45   | А     |

### HOL-1851-04-ADV - VMware User Environment Manager - Getting Started

Discover how User Environment Manager manages profiles and policies as part of the Just-Intime Management Platform (JMP). Configure shortcuts, printer mappings, and folder redirection using context based conditions. Complete exercises in application and privilege elevation, Horizon Smart Policies and see how the user experience can be controlled based upon changing context.

| # | Title                                    | Time | Level |
|---|------------------------------------------|------|-------|
| 1 | Introduction to User Environment Manager | 60   | В     |
| 2 | Application Blocking                     | 30   | В     |
| 3 | Privilege Elevation                      | 30   | В     |
| 4 | Horizon Smart Policies                   | 45   | А     |

# HOL-1851-05-ADV - VMware Workspace One and VMware Horizon 7.1

Learn about VMware Workspace One and how it can be used to simplify access to VMware Horizon 7 Applications and Desktops. VMware Identity Manager can deliver Horizon Applications and Desktops, ThinApps, and SAML based web applications. Multi-factor authentication enhances security.

| # | Title                                                | Time | Level |
|---|------------------------------------------------------|------|-------|
| 1 | Introduction to Identity Manager and Workspace ONE   | 30   | В     |
| 2 | Integrating Identity Manager with Horizon 7.1        | 30   | А     |
| 3 | Integrating Identity Manager with ThinApp            | 30   | В     |
| 4 | Multifactor Authentication using RADIUS              | 30   | Α     |
| 5 | Integrating Identity Manager with SAML-based Web App | 30   | А     |

### HOL-1851-06-ADV - VMware Horizon 7.1 for Linux Desktops

Learn how to provision Linux desktop pools and about the features supported in Horizon for Linux.

### This lab is available in **English**

| # | Title                                   | Time | Level |
|---|-----------------------------------------|------|-------|
| 1 | Introduction to Horizon for Linux       | 30   | В     |
| 2 | Linux Desktop Master Image              | 30   | А     |
| 3 | Install Horizon Agent                   | 15   | В     |
| 4 | Create Linux Desktop Pool               | 15   | А     |
| 5 | Connecting to Horizon for Linux Desktop | 30   | В     |
| 6 | Horizon for Linux Concepts              | 15   | А     |

### HOL-1851-07-ADV - Horizon 7.1 - Advanced Operational Concepts

You will explore operational concepts of VMware Horizon 7 by optimizing Windows images with VMware OS Optimization Tool, configuring Group Policies for the Horizon environment, and automating solutions using PowerCLI. Also experience integration with Log Insight and the Horizon specific dashboards within vRealize Operations Manager.

| # | Title                                 | Time | Level |
|---|---------------------------------------|------|-------|
| 1 | Optimize Windows Images               | 30   | Α     |
| 2 | Management with Group Policies        | 30   | Α     |
| 3 | Management using PowerCLI for Horizon | 30   | А     |
| 4 | Reporting with vRealize Log Insight   | 15   | А     |
| 5 | vRealize Operations for Horizon       | 30   | А     |

# HOL-1851-08-ADV - Horizon 7.1 - Advanced Architectural Concepts

Exercise the common architectural concepts and considerations used to design a robust Horizon environment. Design multi-site and large-scale implementations, while providing a robust enduser experience. Examine Load balancing, Cloud Pod Architecture, and user remote experience.

| # | Title                                                                     | Time | Level |
|---|---------------------------------------------------------------------------|------|-------|
| 1 | Horizon Cloud Pod Architecture                                            | 45   | Α     |
| 2 | Integrating Identity Manager with Horizon 7.1 with Cloud Pod Architecture | 60   | Α     |
| 3 | Load Balancer Concepts                                                    | 15   | Α     |
| 4 | Load Balancing for Horizon Connection Servers                             | 30   | Α     |
| 5 | Load Balancing for Horizon Unified Access Gateway                         | 15   | Α     |
| 6 | Load Balancing for Horizon App Volumes                                    | 15   | Α     |
| 7 | The Remote Experience                                                     | 15   | Α     |
| 8 | Horizon Pod and Block Design Considerations                               | 30   | Α     |

# HOL-1851-09-ADV - Horizon 7.1 Security - Advanced Concepts

Experience the security features of Horizon 7 such as the Unified Access Gateway and TrueSSO. Integrate Horizon 7 with VMware NSX and explore multi-factor authentication. Configure security features and provide a rich user experience through demonstration use cases.

| # | Title                         | Time | Level |
|---|-------------------------------|------|-------|
| 1 | Security Considerations       | 15   | А     |
| 2 | VMware Unified Access Gateway | 30   | А     |
| 3 | SSL Certificates              | 30   | А     |
| 4 | True SSO                      | 30   | А     |
| 5 | Governance and Compliance     | 30   | А     |
| 6 | Multifactor Authentication    | 30   | А     |
| 7 | NSX for Horizon               | 60   | А     |

# HOL-1851-10-ADV - Horizon 7.1 - Graphics Acceleration for 3D Workloads and vGPU

Learn the 3D desktop and application capabilities of Horizon 7. Through an interactive simulation you will install an NVIDIA VIB on a vSphere host, select vGPU profiles, and create virtual desktop and application pools.

| # | Title                                                          | Time | Level |
|---|----------------------------------------------------------------|------|-------|
| 1 | 3D Options in Horizon 7                                        | 15   | В     |
| 2 | NVIDIA Graphic Processing Until (GPU) Manager VIB Installation | 15   | А     |
| 3 | Virtual Graphics Processing Unit (vGPU) Profiles               | 15   | А     |
| 4 | Creating a 3D Horizon Desktop Pool                             | 15   | А     |
| 5 | Creating a Horizon Remote Application Pool                     | 15   | А     |

# HOL-1855-01-ADV - Horizon FLEX and Mirage - Getting Started

Get started with VMware Horizon FLEX and VMware Mirage. You will manage containerized desktops for Build-Your-Own (BYO) and Mac users using VMware Horizon FLEX. Use interactive simulations to learn about image management and OS migration using VMware Mirage.

| # | Title                                                       | Time | Level |
|---|-------------------------------------------------------------|------|-------|
| 1 | Introduction to VMware FLEX and Mirage                      | 30   | В     |
| 2 | Mobile Users and Remotely Managed Desktops with BYO         | 30   | В     |
| 3 | Contractors, Temporary Workers, and BYO                     | 30   | В     |
| 4 | Building a Custom VMware Horizon FLEX VM                    | 30   | А     |
| 5 | Introduction to VMware Mirage                               | 15   | В     |
| 6 | Manage and Deploy Endpoints with VMware Mirage              | 30   | В     |
| 7 | Using Mirage for in-place Windows 7 to Windows 10 Migration | 60   | В     |

# HOL-1856-01-ADV - VMware Horizon Cloud - Getting Started

Get started with a basic setup and configuration of VMware Horizon Cloud. You will learn what desktop as a service (DaaS) means, contrast it with typical virtual desktop infrastructure (VDI), and see why VMware Horizon Cloud is the market-leading offering.

| # | Title                                           | Time | Level |
|---|-------------------------------------------------|------|-------|
| 1 | Horizon Cloud Hosted Infrastructure Overview    | 15   | В     |
| 2 | Initial Tenant Setup                            | 15   | В     |
| 3 | Administration Console Overview                 | 15   | В     |
| 4 | Publish a Desktop                               | 15   | В     |
| 5 | Desktop Management                              | 15   | В     |
| 6 | Management of an Application                    | 30   | В     |
| 7 | Management of User Environment Settings         | 15   | В     |
| 8 | Integration of Workspace One with Horizon Cloud | 30   | В     |

# HOL-1859-01-ADV - F5 Integration with VMware Horizon 7 Enterprise

Learn about load balancing and the advantages of the F5 solution with VMware Mobility solutions. You will integrate F5 BIG-IP with VMware Horizon 7, VMware App Volumes, and VMware Identity Manager.

| # | Title                                           | Time | Level |
|---|-------------------------------------------------|------|-------|
| 1 | F5 LTM with Horizon Connection Servers          | 45   | В     |
| 2 | F5 LTM with Horizon Unified Access Gateways     | 45   | В     |
| 3 | F5 APM with Horizon Alternative Gateway         | 45   | Α     |
| 4 | F5 DNS with Horizon for Multi-Site Deployments  | 45   | А     |
| 5 | F5 APM with VMware UEM Smart Policy Integration | 30   | А     |
| 6 | F5 LTM with AppVolumes                          | 45   | А     |
| 7 | F5 LTM with VMware Identity Manager Integration | 45   | Α     |

# **Challenge Labs**

The Cloud Management catalog includes products and solutions in the vRealize Suite family.

# HOL-1801-05-CHG - vRealize Operations Application Monitoring - Challenge Lab

Put on your thinking cap to save the day! Your challenge is to create a three-tier application, create super metrics, modify the policy, create a dashboard and set up all resources for monitoring the application in vRealize Operations. See if you can complete this lab.

#### This lab is available in **English**

| # | Title                                                  | Time | Level |
|---|--------------------------------------------------------|------|-------|
| 1 | Configuring a custom application                       | 15   | Α     |
| 2 | Configuring metrics and the policy for the application | 30   | Α     |
| 3 | Building the application monitoring dashboard          | 30   | Α     |
| 4 | Publishing the application monitoring dashboard        | 15   | А     |
| 5 | Challenge solution                                     | 45   | А     |

### HOL-1804-02-CHG - vSphere 6.5 - Challenge Lab

Put your knowledge to the test! Each challenge provides a scenario in which you must fix common problems that vSphere administrators and integration engineers face every day. Challenges include fixing a PowerCLI script, updating VMware Tools, troubleshooting poor performance and troubleshooting common vSphere issues. Learn how to resolve common issues. Challenge your vSphere knowledge.

| # | Title                          | Time | Level |
|---|--------------------------------|------|-------|
| 1 | Let's Start with the Basics    | 30   | В     |
| 2 | Basic Operations Management    | 30   | В     |
| 3 | Basic Resource Management      | 30   | В     |
| 4 | Advanced Operations Management | 45   | Α     |
| 5 | Advanced Resource Management   | 45   | А     |

# HOL-1808-02-CHG - vSAN v6.6 - Challenge Lab

vSAN is "radically simple" to setup and get going, but how about configuring it for advanced use cases or troubleshooting performance and availability issues? You will be challenged to scale-out a vSAN cluster and to recover from misconfiguration issues, learn how to troubleshoot vSAN, and restore it to full health.

### This lab is available in English

| # | Title                           | Time | Level |
|---|---------------------------------|------|-------|
| 1 | vSAN Configuration              | 30   | В     |
| 2 | vSAN Day-2 Operations           | 30   | В     |
| 3 | vSAN Troubleshooting (Basic)    | 30   | В     |
| 4 | vSAN Troubleshooting (Advanced) | 45   | А     |
| 5 | vSAN Interoperability           | 30   | В     |
| 6 | vSAN Encryption                 | 30   | В     |

# HOL-1890-01-CHG - vRealize Automation - Challenge Lab

Put your knowledge of vRealize Automation to the test! Each challenge provides a scenario in which you must fix common problems that cloud administrators and integration engineers might face. Try it and hone your skills.

| # | Title                                    | Time | Level |
|---|------------------------------------------|------|-------|
| 1 | Introduction                             | 30   | В     |
| 2 | Cloud Administration, Basic Challenge    | 30   | В     |
| 3 | Cloud Extensibility, Basic Challenge     | 45   | В     |
| 4 | Cloud Administration, Advanced Challenge | 45   | Α     |
| 5 | Cloud Extensibility, Advanced Challenge  | 45   | А     |

# HOL-1891-01-CHG - Horizon - Challenge Lab

Resolve the top challenges that customers experience in their End User environments. From creating just-in-time desktops, to securing and automating your VDI, you will leverage the latest technology, including Horizon, App Volumes, User Environment Manager, NSX, and PowerCLI to solve these challenges.

| # | Title                                                     | Time | Level |
|---|-----------------------------------------------------------|------|-------|
| 1 | First day at work: Introduction to the Environment        | 30   | В     |
| 2 | Just-in-time Management Platform (JMP) Desktops           | 45   | А     |
| 3 | Just-in-time Management Platform (JMP) Applications       | 45   | А     |
| 4 | Just-in-time Management Platform (JMP) User Configuration | 30   | А     |
| 5 | Horizon Published Apps                                    | 30   | А     |
| 6 | Securing your Horizon Environment                         | 60   | А     |
| 7 | Horizon Automation                                        | 30   | А     |

# HOL-1892-01-CHG - VMware NSX - Challenge Lab

Test your networking and security knowledge. Implement a security strategy to protect your applications from attack. Exploit vulnerabilities in common operating systems and applications. Implement changes to the networking topology to support a growing demand on the applications in your environment.

| # | Title                           | Time | Level |
|---|---------------------------------|------|-------|
| 1 | Introduction to the Environment | 15   | В     |
| 2 | Protecting the Application      | 45   | В     |
| 3 | Configuring the Virtual Network | 30   | В     |
| 4 | Network Tasks                   | 30   | Α     |
| 5 | Troubleshooting                 | 30   | А     |

# **Cloud Management Platform Labs**

The Cloud Management catalog includes products and solutions in the vRealize Suite family.

# HOL-1801-01-CMP - vRealize Suite Standard - Cloud Planning and Optimization

You can gain insights into your infrastructure and compare the costs of running workloads in your private cloud versus select public clouds. You can also optimize compute resource utilization and improve planning and forecasting. vRealize Operations and vRealize Business for Cloud improve operational efficiency by increasing capacity utilization and resource reclamation. Experience better consumption tracking, visibility into the cost of resources, and streamlined capacity planning and forecasting.

| # | Title                                                                                                    | Time | Level |
|---|----------------------------------------------------------------------------------------------------|------|-------|
| 1 | Business Alignment with Insights into Infrastructure Costs for Private Cloud                                   | 60   | В     |
| 2 | Cost Transparency and Comparison of Costs across Private and Public Clouds                                     | 30   | В     |
| 3 | Capacity Management: Alerting, Reclamation, Right-sizing, Capacity Trending, Costing, and Capacity Correlation | 60   | В     |
| 4 | vSphere Capacity Planning Projects based on Demand and Consumption                                             | 30   | В     |
| 5 | Infrastructure Compliance with vSphere Hardening Guide, PCI and HIPAA                                          | 30   | В     |

# HOL-1801-02-CMP - vRealize Suite Standard - Automated and Proactive Management

vRealize Operations works in conjunction with vSphere to automatically balance workloads between hosts both within and across clusters to alleviate existing or predicted resource contention. Also learn about the vRealize Operations action functionality that allows alert-driven automated remediation of problems.

### This lab is available in **English**

| # | Title                                           | Time | Level |
|---|-------------------------------------------------|------|-------|
| 1 | Automated Workload Placement and Predictive DRS | 60   | В     |
| 2 | Automated Remediation of Issues                 | 30   | В     |

### HOL-1801-03-CMP - vRealize Suite Standard - Manage the SDDC

Use vRealize Operations and vRealize Log Insight to troubleshoot issues, look for performance improvements, avoid disruption, and proactively manage the Software Defined Data Center (SDDC) with integrated performance and health monitoring across compute, network, storage and applications.

| # | Title                                                                 | Time | Level |
|---|-----------------------------------------------------------------------|------|-------|
| 1 | 360-degree Troubleshooting with Metrics and Logs                      | 30   | В     |
| 2 | Health and Performance Monitoring                                     | 30   | В     |
| 3 | Software Defined Data Center and Multi-Cloud Monitoring               | 30   | В     |
| 4 | Operating System and Application Monitoring                           | 30   | В     |
| 5 | Extending Monitoring through the Stack - From Physical to Application | 30   | В     |

# HOL-1801-04-CMP - vRealize Operations - Advanced Topics

Take your vRealize Operations skills to the next level! Craft your own policies, create custom dashboards and custom Views and Reports. Discover End-point Operations for operating system and application monitoring, work with the vRealize Operations API for Inbound integrations, webhook shims for outboard integration, and use PowerCLI with vRealize Operations.

| # | Title                                                                | Time | Level |
|---|----------------------------------------------------------------------|------|-------|
| 1 | Operating System and Application Monitoring with Endpoint Operations | 30   | Α     |
| 2 | Creating Custom Dashboards and Super Metrics                         | 30   | А     |
| 3 | Managing Policies                                                    | 30   | А     |
| 4 | Working with Views and Reports                                       | 30   | А     |
| 5 | Using the API for Inbound Integration                                | 30   | А     |
| 6 | Using Webhook Shims for Outbound Integration                         | 30   | А     |
| 7 | Using PowerCLI for vRealize Operations                               | 45   | Α     |

# HOL-1801-06-CMP - vSphere Optimization Assessment and Hybrid Cloud Assessment

Learn the value of the vSphere Optimization Assessment (VOA) and the Hybrid Cloud Assessment (HCA).

### This lab is available in **English**

| # | Title                                   | Time | Level |
|---|-----------------------------------------|------|-------|
| 1 | Introduction to VMware Assessments      | 30   | В     |
| 2 | Installing vRealize Operations Manager  | 30   | В     |
| 3 | Installing vRealize Business for Cloud  | 30   | В     |
| 4 | Showing the Value of VMware Assessments | 60   | В     |
| 5 | Selling VMware Cloud Management         | 15   | В     |

### HOL-1802-01-CMP - Wavefront - Real-Time Metrics Analytics

Explore the VMware Wavefront solution. Wavefront is a cloud-based metrics analytics and monitoring product. It empowers developers and application owners to get a handle on all aspects of their applications and infrastructure.

| # | Title                                | Time | Level |
|---|--------------------------------------|------|-------|
| 1 | Getting Started with Wavefront       | 45   | В     |
| 2 | Intelligent Alerting and Correlation | 15   | В     |
| 3 | Application Monitoring and Alerting  | 30   | В     |

### HOL-1806-01-CMP - vRealize Suite - Getting Started

Walk through the integration points of the vRealize Suite, including vRealize Operations, vRealize Automation, vRealize Business for Cloud, and Log Insight. The vRealize Code Stream Management Pack demonstrates how to keep multiple environments synchronized. These powerful individual components work even better together, with less time, cost, and effort.

### This lab is available in **English**

| # | Title                                                         | Time | Level |
|---|---------------------------------------------------------------|------|-------|
| 1 | vRealize Automation & vRealize Operations Integration         | 45   | В     |
| 2 | vRealize Log Insight & vRealize Operations Integration        | 30   | В     |
| 3 | vRealize Business for Cloud & vRealize Automation Integration | 30   | В     |
| 4 | vRealize Code Stream Management Pack for IT DevOps            | 45   | В     |

### HOL-1806-03-CMP - vRealize Business for Cloud - Getting Started

Proactively manage the costs, quality, and performance of IT services through insightful dashboards that help align IT to the demands of the business. VMware vRealize Business for Cloud automates cloud costing and consumption analysis, delivering the insight you need to efficiently deploy and manage cloud environments.

| # | Title                                                  | Time | Level |
|---|--------------------------------------------------------|------|-------|
| 1 | Computing the Cost of your Private Cloud               | 30   | А     |
| 2 | Viewing Public Cloud Information                       | 30   | В     |
| 3 | Comparing Clouds models in vRealize Business for Cloud | 30   | В     |
| 4 | vRealize Business for Cloud Reports                    | 15   | В     |
| 5 | vRealize Business Stand-Alone Mode                     | 15   | В     |

### HOL-1821-01-CMP - vRealize Automation 7 - Getting Started

See the basic features of vRealize Automation. Whether you're interested in blueprinting and laaS provisioning, the powerful lifecycle and governance engine, or just want an introduction to core concepts, this is a great place to begin your journey.

#### This lab is available in **English**

| # | Title                                            | Time | Level |
|---|--------------------------------------------------|------|-------|
| 1 | What can vRA 7 Do for You?                       | 30   | В     |
| 2 | Introduction to Administration                   | 30   | В     |
| 3 | Basic Service Authoring                          | 60   | В     |
| 4 | Policy Based Lifecycle Management and Governance | 30   | В     |

### HOL-1821-02-CMP - vRealize Automation 7 - Advanced Topics

Learn all about the advanced capabilities of vRealize Automation. This deep-dive covers more complex service authoring capabilities, including new NSX integration capabilities, creating applications using Containers, vRealize Automation Health Monitoring and much more.

| # | Title                                                                 | Time | Level |
|---|-----------------------------------------------------------------------|------|-------|
| 1 | Blueprinting Applications with vRealize Automation                    | 60   | В     |
| 2 | Blueprinting and Managing Network Topologies with vRealize Automation | 60   | В     |
| 3 | Using vRealize Automation to Discover, Deploy and Manage Containers   | 60   | В     |
| 4 | Introducing the vRealize Automation Health Broker                     | 30   | В     |

### HOL-1821-03-CMP - vRealize Automation 7 - Advanced Extensibility

Dive deep into how vRealize Automation can connect to, expand and leverage your existing processes and toolsets. Use Event Broker to call external services, integrate with IPAM solutions like Infoblox NIOS, communicate with configuration management systems like Puppet Enterprise, or create completely new automation functionality using XaaS.

### This lab is available in English

| # | Title                                                           | Time | Level |
|---|-----------------------------------------------------------------|------|-------|
| 1 | Introduction to Extensibility                                   | 30   | Α     |
| 2 | Infoblox IPAM Integration with vRealize Automation              | 45   | А     |
| 3 | Integrating vRealize Automation with ServiceNow                 | 45   | Α     |
| 4 | Puppet Integration with the Configuration Management Framework  | 45   | А     |
| 5 | Creating and Managing Custom Resources with vRealize Automation | 45   | Α     |

### HOL-1821-04-CMP - vRealize Code Stream - DevOps Solutions

Learn how to use vRealize Code Stream to orchestrate DevOps release processes and continuous application delivery. Apply the same

| # | Title                                                         | Time | Level |
|---|---------------------------------------------------------------|------|-------|
| 1 | Introduction to vRealize Code Stream                          | 30   | В     |
| 2 | Using vRealize Code Stream for Application Release Automation | 60   | Α     |
| 3 | vRealize Code Stream for IT DevOps                            | 45   | А     |

# HOL-1821-05-CMP - vRealize Orchestrator - Getting Started

Use vRealize Orchestrator to simplify the automation of IT tasks. Explore the vRealize Orchestrator development environment and learn important development concepts by building and testing basic workflows, then put those workflows to use inside vRealize Automation to create reusable processes.

| # | Title                                                        | Time | Level |
|---|--------------------------------------------------------------|------|-------|
| 1 | vRealize Orchestrator Overview                               | 30   | А     |
| 2 | Creating a Basic Orchestrator Workflow                       | 30   | А     |
| 3 | Introduction to Parameters, Attributes and Scripting Objects | 30   | А     |
| 4 | Using Actions in vRealize Orchestrator                       | 30   | А     |
| 5 | Creating and Managing Resource Elements                      | 45   | А     |
| 6 | Creating Advanced Orchestrator Workflows                     | 45   | А     |
| 7 | Error Handling and Troubleshooting                           | 45   | Α     |

# **Cloud Native Applications**

Labs in the Cloud Native Applications catalog focus on Photon, vSphere Integrated Containers, Harbor and Admiral.

### HOL-1830-01-CNA - Photon OS and Container Basics - Getting Started

If you are new to containers and looking to jumpstart your journey into this exciting technology, this lab is for you. Learn the basic concepts of containers. Gain hands-on experience by deploying a classic three-tier application using PhotonOS, the VMware container-optimized operating system. Take a peek at more advanced topics, such as multi-component deployment and container networking.

| # | Title                                             | Time | Level |
|---|---------------------------------------------------|------|-------|
| 1 | Introduction to Containers                        | 15   | В     |
| 2 | A Quick Tour of Docker                            | 15   | В     |
| 3 | Deploying a Docker Application on VMware PhotonOS | 15   | В     |

### HOL-1830-02-CNA - vSphere Integrated Containers - Getting Started

Containers provide a small footprint via the Docker platform and ease of application packaging and sharing. Many organizations are now struggling with how to deploy these applications in production. VMware Integrated Containers (VIC) provides the best of both worlds. You can use the container form factor and they look and behave just like virtual machines. Use familiar tools and workflows to manage these new workloads. Explore the VIC platform and two other VMware open-source tools for easing container management. Harbor is an enterprise class registry server for docker images. Admiral is a lightweight Container Management platform for deploying and managing applications.

### This lab is available in English

| # | Title                                               | Time | Level |
|---|-----------------------------------------------------|------|-------|
| 1 | Introduction to vSphere Integrated Containers       | 15   | В     |
| 2 | Setting up vSphere Integrated Containers            | 15   | В     |
| 3 | Using vSphere Integrated Containers                 | 15   | В     |
| 4 | VMware Harbor - An Enterprise-class Registry Server | 15   | В     |
| 5 | Container Management with VMware Admiral            | 15   | В     |

## HOL-1831-01-CNA - Kubernetes - Getting Started

Explore the components of the Kubernetes system, understand the role of each component, then build, deploy and manage container-based applications with Kubernetes running on vSphere.

| # | Title                                        | Time | Level |
|---|----------------------------------------------|------|-------|
| 1 | Introduction to Kubernetes                   | 30   | В     |
| 2 | Kubernetes Deep Dive                         | 45   | А     |
| 3 | Deploy and Manage a Multi-Tiered Application | 30   | А     |

# **Emerging Technologies**

The Emerging Technologies catalog contains labs that are focused on new and upcoming technology.

### HOL-1820-01-EMT - VMware Integrated OpenStack (VIO) - Getting

Get started with VMware Integrated OpenStack (VIO). See how you can use vSphere and NSX with Openstack Ocata.

| # | Title                                                      | Time | Level |
|---|------------------------------------------------------------|------|-------|
| 1 | Introduction to VMware Integrated OpenStack                | 30   | В     |
| 2 | Getting Started with VIO                                   | 60   | В     |
| 3 | VIO Basic Networking                                       | 60   | В     |
| 4 | Using VMware Realize Solutions to Operationalize OpenStack | 30   | В     |
| 5 | VIO API Consumption and Automation                         | 60   | В     |
| 6 | Advanced VIO Topics                                        | 30   | А     |

# HOL-1885-01-EMT - VMware Learning Platform - Deliver Your Own Hands-on Labs

Use VMware Learning Platform to deliver your own content to your own students. A tenant administrator can use the platform's administration user interface (Admin UI) to complete lab creation tasks and utilize more advanced features.

| # | Title                                                       | Time | Level |
|---|-------------------------------------------------------------|------|-------|
| 1 | Connecting your Cloud Resources to VMware Learning Platform | 15   | В     |
| 2 | Delivering a Lab to your Users                              | 30   | В     |
| 3 | Accessing VMware Learning Platform's Rich Statistics        | 15   | В     |
| 4 | Making the Admin UI and Lab Console's Look/Feel your Own    | 30   | В     |
| 5 | Localizing your Lab                                         | 30   | В     |
| 6 | Delivering an Instructor-Led Lab                            | 30   | В     |
| 7 | Managing an Event                                           | 30   | В     |
| 8 | Setting Up a 3rd Party Learning Application                 | 30   | В     |

# HOL-1886-01-EMT - vCloud Network Functions Virtualization - Getting Started

VMware vCloud NFV is a Network Functions Virtualization (NFV) services delivery, operations and management platform, developed for Communications Service Providers (CSPs). For this lab, we have partnered with Cloudify and Athonet. We will demonstrate the end-to-end lifecycle of VNF management and orchestration.

### This lab is available in English

| # | Title                                | Time | Level |
|---|--------------------------------------|------|-------|
| 1 | Getting Started                      | 15   | В     |
| 2 | TOSCA based Blueprinting & Modeling  | 30   | В     |
| 3 | VoLTE Solution Deployment            | 30   | В     |
| 4 | Lifecycle Management of a VoLTE core | 30   | В     |

# HOL-1886-02-EMT - vCloud Network Functions Virtualization - Advanced Topics

VMware vCloud NFV is a Network Functions Virtualization (NFV) services delivery, operations and management platform, developed for Communications Service Providers (CSPs). You will install Vmware Integrated Openstack (VIO) into the vCloud NFV Platform, deploy Metaswitch from a heat template and upgrade VIO.

| # | Title                                                    | Time | Level |
|---|----------------------------------------------------------|------|-------|
| 1 | Introduction to the IP Multimedia Subsystem (IMS)        | 15   | А     |
| 2 | VMware Integrated OpenStack Deployment                   | 15   | А     |
| 3 | Upgrading VMware Integrated OpenStack                    | 15   | А     |
| 4 | Metaswitch vIMS and vSBC Deployment                      | 15   | А     |
| 5 | Operational Tools for Managing vIMS and vSBC deployments | 15   | А     |

# HOL-1887-01-EMT - VMware Cloud on AWS - Getting Started

Be among the first to see the new VMware on AWS solution. You will interact with the VMware Cloud interface to perform basic tasks and manage your public cloud capacity.

| # | Title                                        | Time | Level |
|---|----------------------------------------------|------|-------|
| 1 | Deploying an SDDC Through the User Interface | 30   | В     |

# **Hybrid Cloud Labs**

In the Hybrid Cloud catalog, you will explore labs that highlight the integration between VMware products and third-party clouds.

# HOL-1881-01-HBD – VMware HCX – Getting Started with Cross-Cloud Mobility

This lab helps you get quickly acclimated on how the promised land of Application portability across VMware cloud infrastructures - Private or Public, can be achieved. Along with the capabilities of Secure bi-directional VM migrations and Hybrid DR.

| # | Title                             | Time | Level |
|---|-----------------------------------|------|-------|
| 1 | Establishing a State of Hybridity | 60   | В     |
| 2 | Bi-Directional Cloud Migration    | 30   | В     |
| 3 | Hybrid Disaster Recovery (DR)     | 30   | В     |
| 4 | Datacenter Designer               | 15   | В     |

# HOL-1883-01-HBD – VMware Cloud Provider Program – Tools and Offerings

Explore vCloud Director interoperability with NSX, vSAN, vRealize Operations, vRealize Log Insight, vCloud Availability, and Usage Meter.

### This lab is available in **English**

| # | Title                                    | Time | Level |
|---|------------------------------------------|------|-------|
| 1 | Introduction to vCloud Director          | 30   | В     |
| 2 | vCloud Director Consumption              | 15   | В     |
| 3 | vSAN and vCloud Director                 | 30   | В     |
| 4 | vRealize Operations with vCloud Director | 45   | В     |
| 5 | vRealize Log Insight and vCloud Director | 30   | В     |
| 6 | Usage Meter                              | 30   | В     |
| 7 | vCloud Availability                      | 30   | В     |

## HOL-1884-01-HBD - VMware Cloud Services - Getting Started

VMware Cross-Cloud Services deliver a unified approach with end-to-end visibility into public and private cloud usage, costs, networks and security rules. Use the Discovery Service, Cost Insight Service, and Network Insight Service across AWS, Azure and VMware Private Clouds.

| # | Title                  | Time | Level |
|---|------------------------|------|-------|
| 1 | VMware Discovery       | 15   | В     |
| 2 | VMware Cost Insight    | 45   | В     |
| 3 | VMware Network Insight | 45   | В     |

# **Hyper-Converged Infrastructure Labs**

In the Hyper Converged Infrastructure catalog, you will find labs focused on storage, vSAN and VxRail.

### HOL-1808-01-HCI - vSAN v6.6 - Getting Started

VMware vSAN is a radically simple, enterprise-class shared storage solution for hyper-converged infrastructure optimized for today's all-flash performance. Learn how easy it is to enable VSAN and use it to store your VMs. Also, explore VSAN's features including data-encryption at rest, deduplication and compression, RAID 5/6 erasure encoding, stretched-clustering enhancements & iSCSI Target support.

| # | Title                                    | Time | Level |
|---|------------------------------------------|------|-------|
| 1 | vSAN 6.6 Setup and Enablement            | 15   | В     |
| 2 | vSAN Scale Out with Configuration Assist | 30   | В     |
| 3 | vSAN All Flash Capabilities              | 30   | В     |
| 4 | vSAN iSCSI Target                        | 30   | В     |
| 5 | vSAN Encryption                          | 30   | В     |
| 6 | vSAN PowerCLI and ESXCLI                 | 30   | В     |
| 7 | vSAN Stretched Cluster                   | 30   | В     |

# HOL-1827-01-HCI - VMware Storage - Virtual Volumes and Storage Policy Based Management

Software Defined Storage is here today. VMware delivers a complete set of storage capabilities, available on-demand and created dynamically. Use exciting new solutions such as Storage Policy Based Management (SPBM), Virtual Volumes (VVol) and PowerCLI. Manage policies in this new model and deliver storage services optimized for your applications and VMs. Also, explore new vVol Capabilities in vSphere 6.5 including replication support for vVols.

| # | Title                                                | Time | Level |
|---|------------------------------------------------------|------|-------|
| 1 | Overview and Requirements                            | 30   | В     |
| 2 | Virtual Volumes Architecture                         | 30   | В     |
| 3 | Provisioning Virtual Volumes                         | 45   | В     |
| 4 | Storage Policy Based Management with Virtual Volumes | 30   | В     |
| 5 | Virtual Volumes New Features                         | 45   | В     |

## HOL-1828-01-HCI - VxRail - Getting Started

VxRail is the hyper-converged infrastructure appliance from Dell EMC and VMware. Stand up a fully virtualized Software Defined Data Center in rapid time. It provides simple, resilient, scalable, and cost-effective solutions for nearly every application and workload.

| # | Title                                                  | Time | Level |
|---|--------------------------------------------------------|------|-------|
| 1 | VxRail Initial Configuration                           | 15   | В     |
| 2 | VxRail Management, Monitoring and Maintenance Features | 15   | В     |
| 3 | Troubleshooting HDD Failure                            | 15   | В     |
| 4 | Striping and Storage Policy Based Management           | 15   | В     |
| 5 | VxRail One Click Upgrade                               | 15   | В     |
| 6 | VxRail One Click Shutdown                              | 15   | В     |

## **Network Virtualization Labs**

In the Network Virtualization catalog, you will find labs focused on VMware NSX

## HOL-1803-01-NET - VMware NSX - Getting Started

VMware NSX is the premier platform for network virtualization. You will gain hands-on experience with Logical Switching, Distributed Logical Routing, Dynamic Routing, Distributed Firewall and other Logical Network Services.

| # | Title                                      | Time | Level |
|---|--------------------------------------------|------|-------|
| 1 | NSX Manager Installation and Configuration | 15   | В     |
| 2 | Logical Switching                          | 30   | В     |
| 3 | Logical Routing                            | 60   | В     |
| 4 | Edge Services Gateway                      | 60   | В     |

# HOL-1803-02-NET - VMware NSX - Distributed Firewall and Micro-Segmentation

Learn more about VMware NSX and Micro-Segmentation, including in-depth reviews of the Distributed Firewall, Service Composer UI and Application Rule Manager. Collapse a segmented network, intelligently group servers, micro-segment an application and implement user based security.

| # | Title                                              | Time | Level |
|---|----------------------------------------------------|------|-------|
| 1 | Service Composer and Distributed Firewall Overview | 45   | В     |
| 2 | Collapse 3-Tier Application Feature Walk-Through   | 15   | В     |
| 3 | Intelligent Grouping                               | 30   | В     |
| 4 | User Based Security with a Jump Box                | 45   | В     |
| 5 | NSX Application Rule Manager                       | 30   | В     |

## HOL-1803-03-NET - VMware NSX - Operations and Visibility

You will gain hands on experience with NSX tools such as Traceflow, CentralCLI, Flow Monitoring, Application Rule Manager, and Endpoint Monitoring. Work with dashboards specific for NSX with Log Insight. Utilize NSX native capabilities in support of production NSX deployment.

| # | Title                              | Time | Level |
|---|------------------------------------|------|-------|
| 1 | Log Insight Management Pack Review | 15   | В     |
| 2 | Log Insight Dashboards for NSX     | 15   | В     |
| 3 | Flow Monitoring Configuration      | 30   | В     |
| 4 | Traceflow with NSX                 | 30   | В     |
| 5 | The NSX Central CLI                | 15   | В     |
| 6 | Endpoint Monitoring with NSX       | 15   | В     |

## HOL-1822-01-NET - VMware NSX Cloud - Secure Native Workloads in AWS

VMware NSXaaS provides you the ability to manage Networking and Security policies in Public Cloud environments such as AWS. You will explore how NSXaaS provides micro-segmentation to native instances running in AWS.

| # | Title                                     | Time | Level |
|---|-------------------------------------------|------|-------|
| 1 | Introduction to the AWS Console           | 15   | В     |
| 2 | Verify Application Functionality          | 15   | В     |
| 3 | Introduction to NSX Management Components | 30   | В     |
| 4 | Securing Applications with NSX            | 60   | В     |

# HOL-1823-01-NET - Palo Alto Networks VM-Series on NSX - Next-Gen Security for your SDDC

Accelerate the deployment of business-critical applications without compromising security. Define dynamic security policies to protect against advanced threats. Enforce advanced security in a multi-tenant environment. VMware and Palo Alto Networks enable transparent service insertion to secure your Software-Defined Data Center (SDDC). Deploy and configure Palo Alto Networks VM-Series virtualized next-generation firewall on VMware NSX.

| # | Title                                                                                                    | Time | Level |
|---|----------------------------------------------------------------------------------------------------|------|-------|
| 1 | Palo Alto Networks VM-Series and VMware NSX Dynamic Security Policy Configuration                                         | 30   | В     |
| 2 | Deploying Palo Alto Networks VM-Series with VMware NSX to protect a multi-tier application in a multi- tenant environment | 45   | В     |
| 3 | Using Distributed FireWall (DFW) to Protect Intra-tier Traffic                                                            | 30   | В     |
| 4 | Using Advanced Palo Alto Networks Security Policy to Protect Application Tiers                                            | 45   | В     |
| 5 | Panorama Driven Workflows for NSX                                                                                         | 30   | В     |

## HOL-1824-01-NET - Check Point vSEC and NSX - Advanced SDDC Security

Check Point vSEC integration with VMware NSX enables complementary, advanced security capabilities in VMware SDDCs. vSEC enhances the distributed firewall services provided by NSX DFW with a next generation firewall, application and data security, advanced threat prevention, and forensics analysis. Check Point Security Management enables seamless management of Check Point physical and virtual appliance gateways along with compatibility across the VMware suite of operations-focused products.

### This lab is available in **English**

| # | Title                                                   | Time | Level |
|---|---------------------------------------------------------|------|-------|
| 1 | Check Point Introduction, Configuration                 | 30   | В     |
| 2 | Dynamic Policy Application with vCenter and NSX Objects | 30   | В     |
| 3 | Advanced Security Seamlessly Embedded into NSX          | 30   | Α     |

## HOL-1825-01-NET - VMware NSX - Advanced Consumption

Cover advanced NSX topics and extend NSX into a dual vCenter environment. Build on concepts from prior VMware NSX experience. Dive deep to expand your NSX knowledge.

| # | Title                            | Time | Level |
|---|----------------------------------|------|-------|
| 1 | VMware NSX REST API              | 15   | А     |
| 2 | Review Pre-Configured Multi-Site | 30   | А     |
| 3 | Creation of Universal Constructs | 30   | А     |
| 4 | Active / Active Multi-Site       | 15   | А     |

## HOL-1825-02-NET - VMWare NSX and SRM - Active-Standby Solution

Cross-VC NSX resolves some of the difficult challenges faced by traditional disaster recovery solutions such as changing of networks and IP addresses and synchronizing security policies. You will simulate a full 3-Tier application failover from Primary Site to Protected site with minimal changes to the environment.

#### This lab is available in **English**

| # | Title                                                                 | Time | Level |
|---|-----------------------------------------------------------------------|------|-------|
| 1 | Review Pre-Configured Multi-Site NSX and Configure Site-Local Routing | 45   | А     |
| 2 | Site Recovery Manager Configuration                                   | 45   | А     |

## HOL-1826-01-NET - VMware NSX-T - Getting Started

Build developer clouds and host next-gen apps with VMware NSX-T. You will look at NSX-T multi-hypervisor capabilities and learn how to configure logical switching, routing and distributed firewall.

| # | Title                                        | Time | Level |
|---|----------------------------------------------|------|-------|
| 1 | Introduction to NSX-T                        | 15   | В     |
| 2 | Host Preparation and Logical Switching       | 45   | В     |
| 3 | Logical Routing                              | 60   | В     |
| 4 | DHCP and NAT                                 | 30   | В     |
| 5 | Distributed Firewall, Spoof Guard, and Tools | 45   | В     |

## HOL-1826-02-NET - VMware NSX-T with Kubernetes

Explore what Kubernetes is and how to leverage NSX-T with Kubernetes to control and manage the virtual network of your containers.

### This lab is available in **English**

| # | Title                                 | Time | Level |
|---|---------------------------------------|------|-------|
| 1 | Introduction to Kubernetes and NSX-T  | 15   | В     |
| 2 | Kubernetes namespaces and NSX-T       | 45   | В     |
| 3 | Kubernetes Services and Ingress rules | 30   | В     |
| 4 | Security with NSX-T and Kubernetes    | 15   | В     |

## HOL-1829-01-NET – vRealize Network Insight – Getting Started

Explore the functionality of vRealize Network Insight (vRNI) through use case scenarios. Discover how vRNI helps with micro-segmentation, compliance, optimizing network performance across networks, ensuring health and availability of NSX, and management of AWS networking.

| # | Title                                                      | Time | Level |
|---|------------------------------------------------------------|------|-------|
| 1 | Micro-Segmentation and Security                            | 30   | В     |
| 2 | 360 Degree Visibility Across Virtual and Physical Networks | 45   | В     |
| 3 | Advanced NSX Management & Operations                       | 45   | В     |
| 4 | Manage Security for Public Clouds (AWS)                    | 30   | В     |

## HOL-1841-01-NET - Securing Horizon with Trend Micro and NSX

There are new and exciting ways to secure your Horizon environment. Secure the end-point with an identity-based dynamic firewall such as Trend Micro Deep Security to secure the desktop. These skills can apply to Health Care, Aerospace, Manufacturing, Telecom, and Retail among others.

#### This lab is available in **English**

| # | Title                                                                          |    | Level |
|---|--------------------------------------------------------------------------------|----|-------|
| 1 | Installation and Configuration of Trend Deep Security                          | 30 | В     |
| 2 | Protecting Horizon Desktops with NSX and Trend Micro Deep Security             | 45 | В     |
| 3 | Protecting Web Servers against exploits with NSX and Trend Micro Deep Security | 30 | В     |
| 4 | Securing and protecting internal access using NSX load balancing               | 45 | В     |
| 5 | Securing and protecting external access using VMware Horizon access servers    | 45 | В     |

## HOL-1842-01-NET - VMware AppDefense - Secure Datacenter Endpoints

VMware AppDefense leverages the hypervisor to manage and maintain a secure posture for your data center applications. The hypervisor is close enough to gain detailed visibility into an application runtime and isolated enough to not be compromised in the event of an attack. When anomalies are detected, AppDefense uses the VMware infrastructure to perform live scans of process memory, and remediate issues through the security policy layer within NSX.

| # | Title                                           | Time | Level |
|---|-------------------------------------------------|------|-------|
| 1 | Overview of VMware App Defense                  | 15   | В     |
| 2 | Securing Application Endpoints with App Defense | 45   | В     |

## **Software Defined Data Center Labs**

In the Software Defined Data Center catalog, you will find labs focusing on our core platform, vSphere and vSphere with Operations Management, VMware Site Recovery Manager, Performance and Benchmarking.

# HOL-1804-01-SDC - vSphere 6.5 - Performance Diagnostics and Benchmarking

Learn best practices and performance-related features of vSphere 6.5. Work with new performance tools developed by VMware like Weathervane and DVD Store 3 to characterize application and database VM performance. You will also look at the new vSphere HTML 5 Client and learn how to right-size VMs with regards to virtual NUMA in vSphere 6.5.

| #  | Title                                                     | Time | Level |
|----|-----------------------------------------------------------|------|-------|
| 1  | Application Performance Testing with Weathervane          | 45   | В     |
| 2  | Database Performance testing with DVD Store               | 30   | В     |
| 3  | Right-Sizing vSphere 6.5 VMs for Optimal Performance      | 45   | В     |
| 4  | vSphere HTML5 Client vs. the vSphere Web Client           | 15   | В     |
| 5  | CPU Performance, Basic Concepts and Troubleshooting       | 15   | В     |
| 6  | CPU Performance Feature: Power Policies                   | 15   | В     |
| 7  | Memory Performance with X-Mem                             | 30   | В     |
| 8  | Storage Performance and Troubleshooting                   | 30   | В     |
| 9  | Network Performance, Basic Concepts and Troubleshooting   | 15   | В     |
| 10 | Advanced Performance Feature: Latency Sensitivity Setting | 45   | В     |
| 11 | Advanced Performance Tool: esxtop CLI introduction        | 30   | В     |

## HOL-1805-01-SDC - Site Recovery Manager - Data Center Migration and Disaster Recovery

Learn all you need to know about VMware Site Recovery Manager (SRM). Fail over a Virtual Machine, execute a Disaster Recovery plan,

This lab is available in English

| # | Title                                                                                     |    | Level |
|---|-------------------------------------------------------------------------------------------|----|-------|
| 1 | Lighting Lab: Failing over a site with Site Recovery Manager                              | 15 | В     |
| 2 | Executing a Disaster Recovery Plan using Site Recovery Manager                            | 60 | В     |
| 3 | Site Recovery Manager Advanced Topics                                                     | 30 | Α     |
| 4 | Automating Site Recovery Manager tasks with vRealize Orchestrator                         | 30 | Α     |
| 5 | SRM integration with NSX and Storage Policy Based Protection Groups and Stretched Storage | 30 | А     |

## HOL-1810-01-SDC - Virtualization 101: Introduction to vSphere

This introductory lab demonstrates the core features and functions of vSphere and vCenter. This is an excellent place to begin your experience with VMware vSphere.

This lab is available in English, 한국어, 日本語, 简体中文, Português.

#### **Lab Modules**

| # | Title                                           | Time | Level |
|---|-------------------------------------------------|------|-------|
| 1 | Introduction to Management with vCenter Server  | 60   | В     |
| 2 | Introduction to vSphere Networking and Security | 60   | В     |
| 3 | Introduction to vSphere Storage                 | 60   | В     |

## HOL-1811-01-SDC - vSphere v6.5 - What's New

Explore some of the new features of vSphere 6.5 including VM Encryption, vCenter High Availability, and the new HTML5 vSphere Client. You will also learn about the improved vCenter Server Appliance and how to migrate from a Windows-based vCenter Server installation.

### This lab is available in **English**

| # | Title                     | Time | Level |
|---|---------------------------|------|-------|
| 1 | What's New in vSphere 6.5 | 60   | В     |

## HOL-1811-02-SDC - vSphere with Operations Management - Getting Started

Explore the capabilities of vSphere with Operations Management (vSOM). Learn key vSOM features, and their use cases. Deploy and manage upgrades, migrations, availability, workload performance and log management. This is an excellent place to begin your experience with VMware vSphere with Operations Management!

| # | Title                                      | Time | Level |
|---|--------------------------------------------|------|-------|
| 1 | vCenter Server Appliance as a First Choice | 60   | В     |
| 2 | Next Generation Management Clients         | 45   | В     |
| 3 | Getting Familiar with vRealize Operations  | 30   | В     |
| 4 | Introduction to vRealize Log Insight       | 30   | В     |
| 5 | Administration Basics                      | 60   | В     |
| 6 | Upgrading vCenter                          | 30   | В     |
| 7 | vCenter Server Appliance Migration         | 30   | В     |
| 8 | High Availability and Business Continuity  | 60   | В     |

# HOL-1811-03-SDC - vSphere with Operations Management - Advanced Topics

vSphere with Operations Management (vSOM) adds new architecture options that can improve availability and manageability. Advancements in storage and networking capabilities leave the competition generations behind! Explore advanced content including Content Library, Distributed Switches, Storage and more.

### This lab is available in **English**

| # | Title                                     | Time | Level |
|---|-------------------------------------------|------|-------|
| 1 | Advanced Storage Features                 | 30   | А     |
| 2 | Advanced Networking Features              | 30   | А     |
| 3 | Cross vCenter vMotion                     | 15   | Α     |
| 4 | Creating and Managing the Content Library | 30   | Α     |
| 5 | Host Lifecycle Management                 | 45   | А     |

## HOL-1811-04-SDC - vSphere Security - Getting Started

Experience new security features of vSphere 6.5, including VM Encryption, Audit Quality Logging, Encrypted vMotion, Key

| # | Title                                               | Time | Level |
|---|-----------------------------------------------------|------|-------|
| 1 | Automating Password Complexity for ESXi Users       | 15   | В     |
| 2 | Forensic Security with vRealize Log Insight         | 30   | В     |
| 3 | VM Encryption and Encrypted vMotion                 | 60   | В     |
| 4 | Secure Boot for Hosts and VMs                       | 15   | В     |
| 5 | No-Cryptography Administrator Roles and Permissions | 15   | В     |

## HOL-1811-05-SDC - vSphere Automation with PowerCLI

Get hands-on with VMware PowerCLI. Gain familiarity with the tool, and then dive deeper into the functionality available with real world ex

### This lab is available in **English**

| # | Title                                                | Time | Level |
|---|------------------------------------------------------|------|-------|
| 1 | Automate configuration activities for ESXI Hosts     | 30   | В     |
| 2 | Automate configuration activities for vCenter Server | 30   | В     |
| 3 | Automate Virtual Machine management                  | 30   | В     |

# HOL-1811-06-SDC - vSphere Automation and Development - API and SDK

The vSphere Automation API and SDK are developer friendly and have simplified interfaces. You will use the API and SDK for Virtual Machine

| # | Title                      | Time | Level |
|---|----------------------------|------|-------|
| 1 | API and DCLI               | 45   | А     |
| 2 | Python and the vSphere API | 45   | А     |
| 3 | Java and the vSphere API   | 45   | А     |
| 4 | API Explorer               | 30   | А     |

## HOL-1811-07-SDC - vSphere HTML Client SDK - Build a Plugin

Build and deploy intuitive vSphere Client plugins from scratch and dive into vSphere Client extensibility mechanisms. You will use the vSphere Client SDK and a leading-edge HTML UI stack, including Angular, Typescript, and the new VMware Clarity Design System (https://vmware.github.io/clarity/)

| # | Title                                      | Time | Level |
|---|--------------------------------------------|------|-------|
| 1 | Build a vSphere Client Plugin the Easy Way | 60   | А     |
| 2 | Lifecycle of a vSphere Client Plugin       | 30   | А     |

## **Solution Labs**

In the Solution Labs catalog, you will find labs that focus on how to solve real-world problems using VMware products.

## HOL-1806-02-SLN - Automate IT - Making Private Cloud Easy

SDDC use cases for automating the delivery of IT services using vRealize Automation. You will automate the deployment of application-centric networking and security with NSX and application-centric storage and availability through integration with SPBM. You will also extend your private cloud to integrate with existing IT tools.

| # | Title                                                                          | Time | Level |
|---|--------------------------------------------------------------------------------|------|-------|
| 1 | Better Together: vRealize Automation and NSX App Centric Networking & Security | 45   | В     |
| 2 | vRealize Automation Day 2 Actions for NSX                                      | 30   | В     |

## HOL-1844-01-SLN - Modernize Infrastructure with VMware Cloud Foundation

VMware Cloud Foundation (VCF) provides a simple way to deploy and operate a private cloud using the VMware unified SDDC platform. You will learn how to deploy VCF on a privately managed infrastructure, image a new physical rack, and perform the "bring-up" process for a VCF setup. You will also do multiple configuration changes to an installed VCF instance.

| # | Title                                                           | Time | Level |
|---|-----------------------------------------------------------------|------|-------|
| 1 | Deploying the Cloud Foundation Imaging Appliance                | 15   | В     |
| 2 | Image a New Cloud Foundation Rack                               | 15   | В     |
| 3 | Cloud Foundation Bring-Up                                       | 15   | В     |
| 4 | Creating a Virtual Infrastructure (VI) Workload Domain          | 15   | В     |
| 5 | Creating a Virtual Desktop Infrastructure (VDI) Workload Domain | 15   | В     |
| 6 | Expanding a Workload Domain                                     | 15   | В     |
| 7 | Deleting Workload Domain                                        | 15   | В     |
| 8 | Automate Patching and Upgrades                                  | 15   | В     |

## HOL-1844-02-SLN - VMware Cloud Foundation - Hybrid Cloud

VMware Cloud Foundation (VCF) provides an easier way to deploy and operate a hybrid cloud. Learn how to deploy VCF in a hosted (public cloud) environment and explore operating and managing VCF running in this hosted environment. Gain an understanding of the value proposition of having a common SDDC platform across private and public clouds such as IBM Cloud.

| # | Title                                                      | Time | Level |
|---|------------------------------------------------------------|------|-------|
| 1 | Hybrid Cloud Introduction                                  | 15   | В     |
| 2 | Deploying VMware Cloud Foundation in a Public Cloud        | 15   | В     |
| 3 | Extending vRealize Automation to the Public Cloud          | 15   | В     |
| 4 | Expanding Public Cloud Capacity                            | 15   | В     |
| 5 | Apply Software Updates in the Public Cloud                 | 15   | В     |
| 6 | Security & Compliance Automation on IBM Cloud with HyTrust | 15   | В     |

## HOL-1845-01-SLN - Modernize Infrastructure - Build Your Own SDDC

The VMware Software Defined Data Center (SDDC) delivers value through modernized infrastructure. Discover the process and requirements to extend compute, storage, and network virtualization across the data center and add intelligent operations management.

| # | Title                                | Time | Level |
|---|--------------------------------------|------|-------|
| 1 | Introduction to Modernizing IT       | 15   | В     |
| 2 | Compute Virtualization - vSphere 6.5 | 30   | В     |
| 3 | Storage Virtualization - vSAN 6.6    | 30   | В     |
| 4 | Network Virtualization - NSX 6.2     | 30   | В     |

## **Unified End-point Management Labs**

In the Unified End-point Management Labs catalog, you will find labs that focus on AirWatch and integration points with other end-point solutions.

## HOL-1857-01-UEM - VMware AirWatch - Getting Started

Enable your organization with the power of mobility by starting with the basics. Create a device policy, then get hands on with an iPad and enroll the device into your newly configured environment. Remotely wipe the enterprise settings from the device leaving any private and personal data completely intact.

| # | Title                                      | Time | Level |
|---|--------------------------------------------|------|-------|
| 1 | Introduction to AirWatch                   | 30   | В     |
| 2 | Basic Apple macOS Management               | 45   | В     |
| 3 | Basic Windows 10 Management                | 30   | В     |
| 4 | AirWatch Console Roles                     | 30   | В     |
| 5 | Branding the AirWatch Console, SSP and SCL | 30   | В     |

# HOL-1857-02-UEM - VMware AirWatch - Unified Endpoint Management for Windows 10

VMware AirWatch features a new and more efficient approach to Windows lifecycle management across any use case. Deploy OSs to remote workers, onboard employee's BYO machines, deploy across your branch offices and manage special lines of business terminals.

### This lab is available in **English**

| # | Title                                                      |    | Level |
|---|------------------------------------------------------------|----|-------|
| 1 | Deploying Office 365 ProPlus                               | 30 | В     |
| 2 | Secure Windows 10 BYOPC for your Workforce                 | 30 | В     |
| 3 | Real-Time and Automated Security Protection and Compliance | 30 | В     |

## HOL-1857-03-UEM - VMware AirWatch with Workspace ONE

Looking for the latest on the VMware Workspace ONE solution? Integrate VMware AirWatch and VMware Workspace ONE to enable Single Sign-On from any device to any application, and deploy applications through Workspace ONE.

| # | Title                                 | Time | Level |
|---|---------------------------------------|------|-------|
| 1 | Workspace ONE Setup and Configuration | 60   | В     |
| 2 | Password Vault                        | 30   | В     |

## HOL-1857-04-UEM - VMware AirWatch - Productivity Apps

Setup and configure productivity apps that your employees actually want to use. VMware Boxer provides better-than-native email experience with turbo-charged features and integrated mail, calendar and contacts. AirWatch School Manager allows organizations to configure and deploy the Apple Classroom app. VMware AirWatch Browser provides you with an intuitive browsing experience and seamless access to backend services while protecting sensitive corporate data.

| # | Title                   | Time | Level |
|---|-------------------------|------|-------|
| 1 | VMware Boxer            | 30   | В     |
| 2 | AirWatch School Manager | 45   | В     |
| 3 | VMware Browser          | 45   | В     |

## HOL-1857-05-UEM - VMware AirWatch - Mobile Application Management and Developer Tools

VMware AirWatch Mobile Application Management (MAM) functionality can manage mobile applications, deploy them to devices and secure the applications with compliance policies. Use Developer Tools, such as AppConfig, AirWatch SDK, AirWatch REST API, and the Continuous Integration Plugin. Utilize Adaptive Access to provide a better user experience to your employees without compromising security.

### This lab is available in **English**

| # | Title                                              | Time | Level |
|---|----------------------------------------------------|------|-------|
| 1 | Introduction to Mobile Application Management      | 60   | В     |
| 2 | AppConfig                                          | 30   | В     |
| 3 | AirWatch REST API                                  | 30   | В     |
| 4 | Per-App VPN using AirWatch Tunnel                  | 30   | В     |
| 5 | Introduction to AirWatch Android SDK               | 45   | В     |
| 6 | Jenkins Continuous Integration Plugin for AirWatch | 45   | В     |

# HOL-1857-06-UEM - VMware AirWatch - Directory and Certificate Authority Integration

Integrate AirWatch with Active Directory to allow users to enroll with their AD accounts. Configure your PKI with AirWatch, allowing you to issue trusted certificates to mobile devices securely. Secure WiFi, VPN, Email, and other internal services and enable two-factor authentication.

| # | Title                                                        | Time | Level |
|---|--------------------------------------------------------------|------|-------|
| 1 | Advanced AirWatch Configuration, AD Integration/Certificates | 60   | А     |

## HOL-1857-07-UEM - VMware AirWatch - Android Management

Dive deep into how to provide a separation of work and personal information and apps at the Android operating system level while maintaining the consistent native user experience. Learn how to deploy Android apps while protecting your enterprise data with security policies.

### This lab is available in **English**

| # | Title                                               |    | Level |
|---|-----------------------------------------------------|----|-------|
| 1 | Android in the Enterprise - Work Profile            | 30 | В     |
| 2 | Android in the Enterprise - Work Managed Enrollment | 30 | В     |

# HOL-1857-08-UEM - VMware AirWatch - Technology Partner Integration

Users, applications, and even data centers are located outside the traditional business perimeter, increasing the complexity of managing access to your corporate resources. F5 unified access solutions make it easier to manage global access from a strategic point of control. Provide secure access to your applications by utilizing Per-App VPN profiles and F5 Access Policies.

| # | Title                        | Time | Level |
|---|------------------------------|------|-------|
| 1 | F5 Integration with AirWatch | 30   | В     |

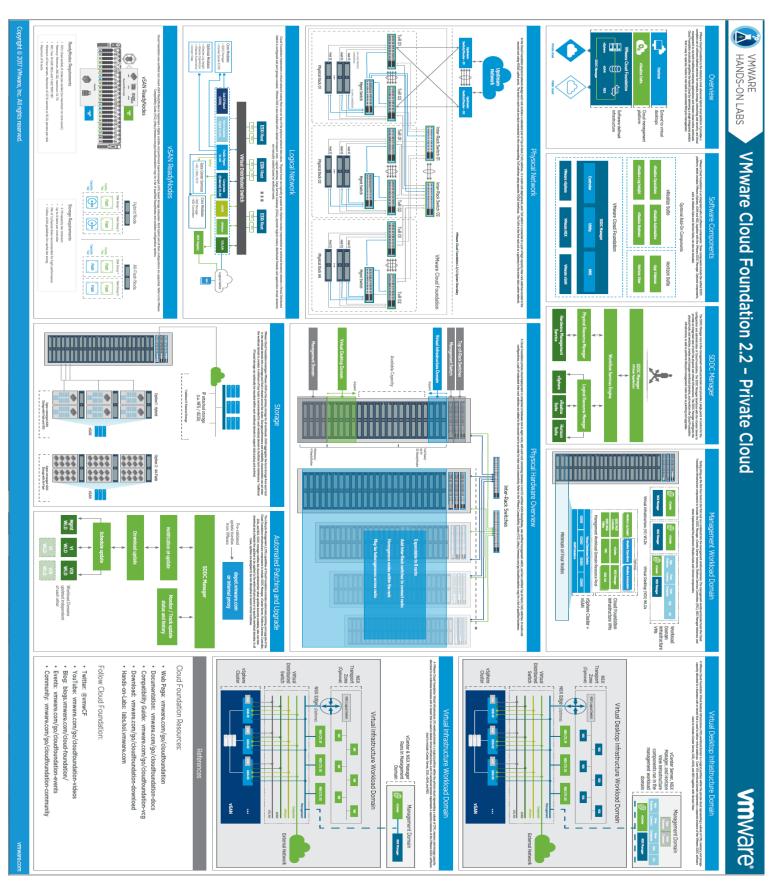

VMware Cloud Foundation 2.2 – Private Cloud (click here to download)

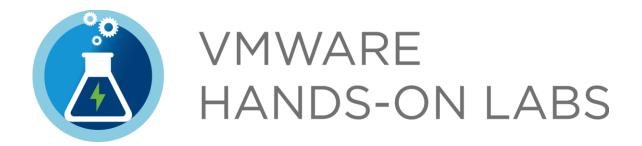

## **Hands-on Labs Resources**

Visit our Official Site: http://hol.vmware.com

Social Media: Twitter @vmwarehol

Facebook VMware Hands on Labs

YouTube Channel: VMware HOL

Read our Blog: VMware Hands-on Labs Blog

Feedback / Questions: hol-feedback@vmware.com

Manual Downloads (PDF/HTML): http://docs.hol.vmware.com